# Blender を使って野原家の外観作成

瀬良 透哉

1. まえがき

3DCG を使って何か作ってみたいと思い、

Blender というソフトウェアを用いてアニメ

「クレヨンしんちゃん」に出てくる野原家を作 ってみた。

## 2.原 理

(1) Blender

Blender(ブレンダー)はオープンソースの統合 型 3DCG 制作、2D アニメーション制作、VFX 向 けデジタル合成、動画編集ソフトウェアであ る。

今回はタイトルにあるとおり 3DCG 制作を行っ た。

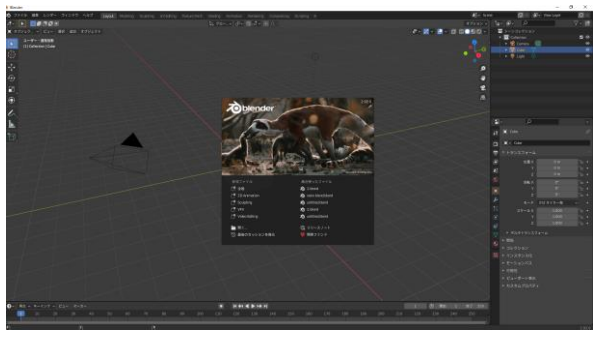

図1 初期画面

(2) 3DCG

3DCG(3 次元コンピュータグラフィックスは、 コンピュータの演算によって 3 次元空間内の仮 想的な立体物を 2 次元である平面上の情報に変 換することで奥行き感(立体感)のある画像を 作る手法である

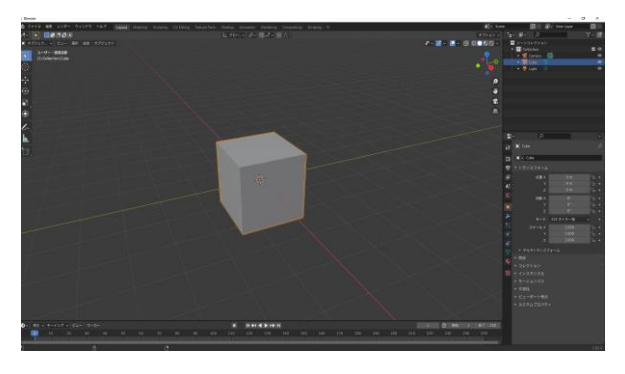

図2 立体物

3.研究内容

(1) 底面(床)を作る

大きさをここで決める。ネットで拾った画像を もとに大まかな形を作った。画像を張り合わせ てカットしているわけではなく、また、寸法も 乗っていないため、目分量である。

(2) 1 階部分の作成

家をアニメではあまり詳しく映すことがないた め、間取り図などをもとに想像で作成した。

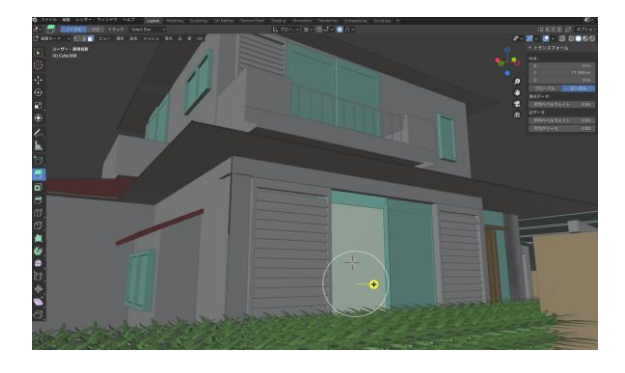

図3 オブジェクト作成

(3) 2 階の底面(床)と1階の屋根作成 1階の大きさと比べながら作成したが屋根を付 けるとバランスや見た目がどうも悪くなってし まうのである程度見えるようになったところで 妥協した。

(4) 2階部分と2階の屋根の作成

1階作成時作ったものをコピー&ペーストし、 屋根はさほどバランスを気にしなくてよいため 楽に終わった。

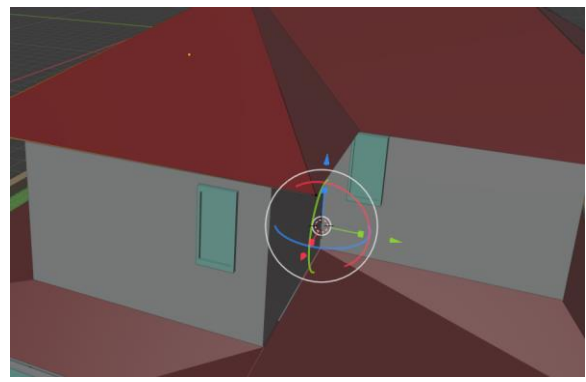

図4 屋根の編集

(5) 建物の着色

マテリアルプロパティのビューポート表示にカ ラーコードを入力。窓の淵まで水色になってし まったのが残念である。

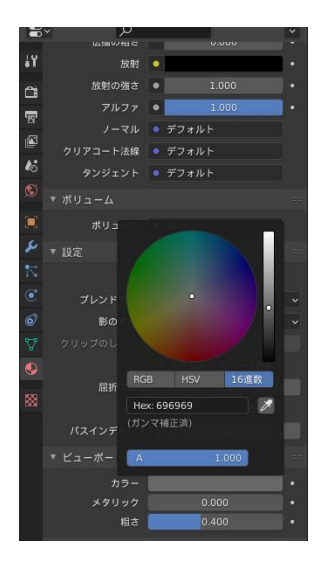

図5 カラーコード入力

(6) 庭、塀、カーポートの作成

YouTube を参考に草を作成し配列を用いて芝を 作成した。塀もカーポートも細部にこだわって ないため、あまり良い出来とは言えなかった。

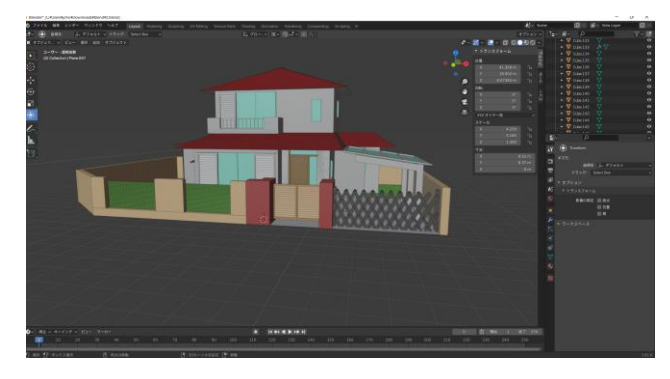

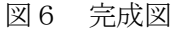

## 4.まとめ

普段見ている動画やアニメーションは、このよ うな3DCG や様々な要素によって表現されてお り、見ているだけではとても簡単に作れるよう に感じる粗いオブジェクトだとしても、作るに はたくさんの手間がかかることがよくわかっ た。

納得のいくものが出来たかどうかという点では まだまだだという気持ちがあるが、良い経験に なった。

#### 5.あとがき

今回の課題研究を通して調べることの大切さが よくわかった。操作やコマンドが多く、私は調 べることをあまりしなかったために数か月かけ

てもこの程度のものしか作れなかった。 この経験から学んで、物づくりをするときの下 調べを欠かさないようにしたいと思う。

6.参考資料・文献 野原家間取り図 [https://www.pinterest.jp/pin/3168705237626](https://www.pinterest.jp/pin/316870523762658797/) [58797/](https://www.pinterest.jp/pin/316870523762658797/)

カラーコード一覧表 <https://itsakura.com/html-color-codes>

## 芝生の参考

[https://www.bing.com/videos/search?q=blend](https://www.bing.com/videos/search?q=blender+%e8%8d%89%e5%8e%9f+%e4%bd%9c%e3%82%8a%e6%96%b9&view=detail&mid=BDAE068FFF08B725F1A9BDAE068FFF08B725F1A9&FORM=VIRE) [er+%e8%8d%89%e5%8e%9f+%e4%bd%9c%e3%82%8a%e](https://www.bing.com/videos/search?q=blender+%e8%8d%89%e5%8e%9f+%e4%bd%9c%e3%82%8a%e6%96%b9&view=detail&mid=BDAE068FFF08B725F1A9BDAE068FFF08B725F1A9&FORM=VIRE) [6%96%b9&view=detail&mid=BDAE068FFF08B725F1](https://www.bing.com/videos/search?q=blender+%e8%8d%89%e5%8e%9f+%e4%bd%9c%e3%82%8a%e6%96%b9&view=detail&mid=BDAE068FFF08B725F1A9BDAE068FFF08B725F1A9&FORM=VIRE) [A9BDAE068FFF08B725F1A9&FORM=VIRE](https://www.bing.com/videos/search?q=blender+%e8%8d%89%e5%8e%9f+%e4%bd%9c%e3%82%8a%e6%96%b9&view=detail&mid=BDAE068FFF08B725F1A9BDAE068FFF08B725F1A9&FORM=VIRE)

# ショートカットキー一覧

[https://original-game.com/introduction-to](https://original-game.com/introduction-to-blender-beginners-basic-operation-and-shortcut-key/)[blender-beginners-basic-operation-and](https://original-game.com/introduction-to-blender-beginners-basic-operation-and-shortcut-key/)[shortcut-key/](https://original-game.com/introduction-to-blender-beginners-basic-operation-and-shortcut-key/)